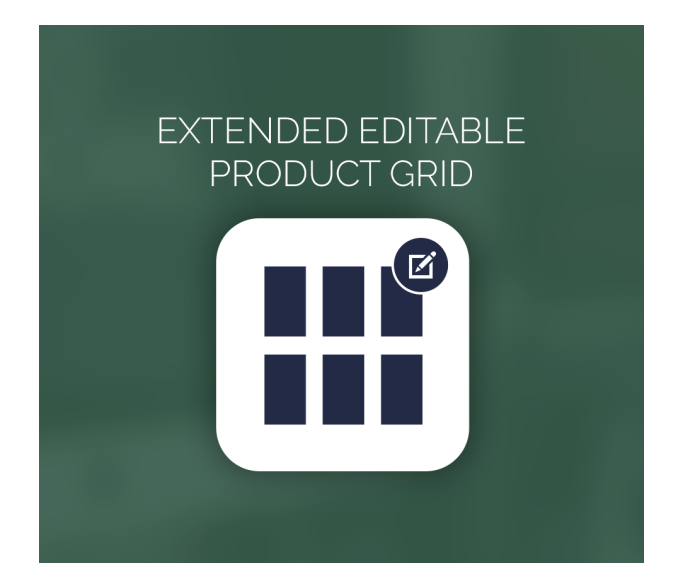

## Extended Editable Product Grid For Magento 2

User Guide

## Configurations Settings :

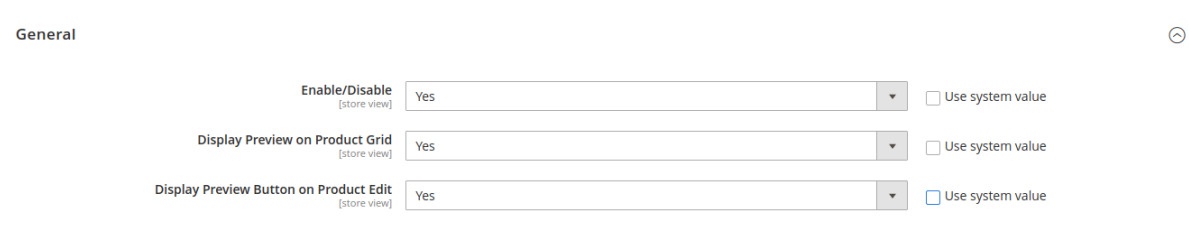

## **Enable/Disable :** Enable the module

**Display Preview on Product Grid :** Enable the option if you want to show Product "Preview" Button in Product Grid

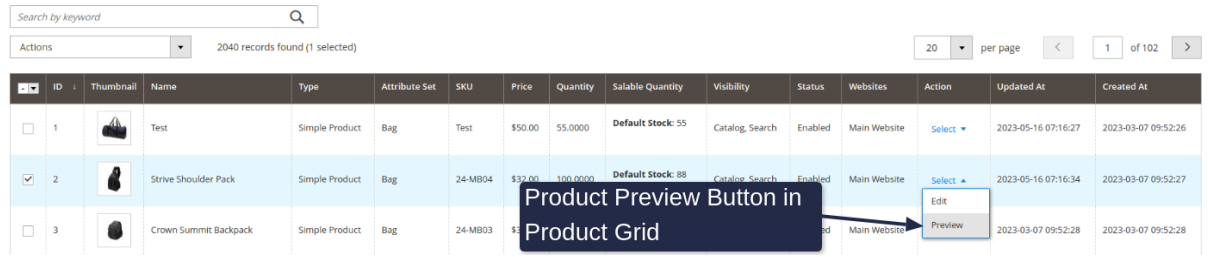

**Display Preview Button on Product Edit :** Enable the option if you want to show Product "Preview" Button in Product Edit Page.

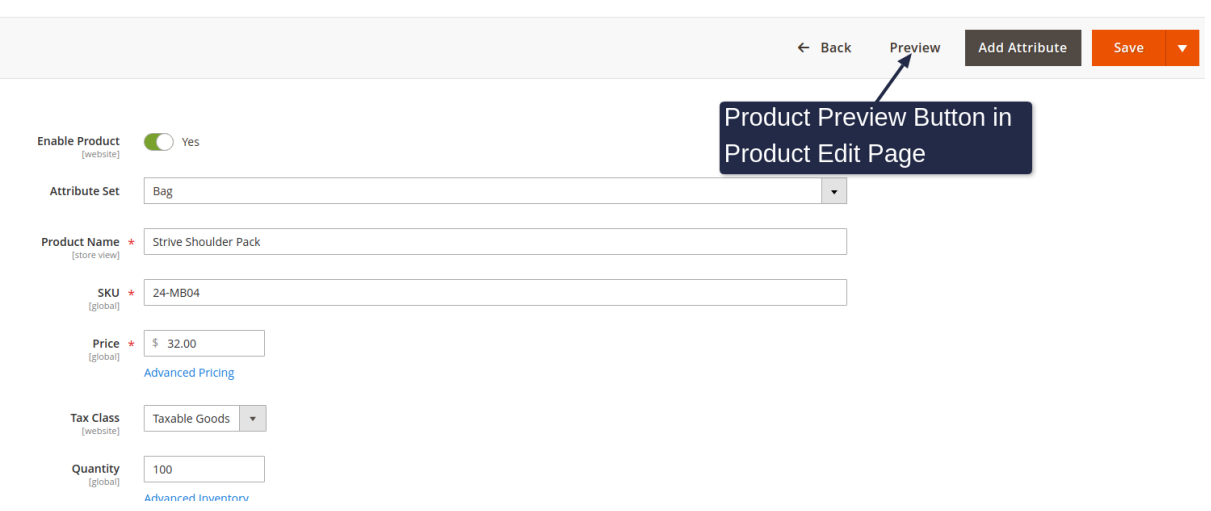

## Product Inline Edit :

Admin can now make corrections of product information such as **name, SKU, Price, Quantity, Visibility and Status** on the Grid Table without reloading.

Just Select an item, edit product attribute value and then save all changes with one click.

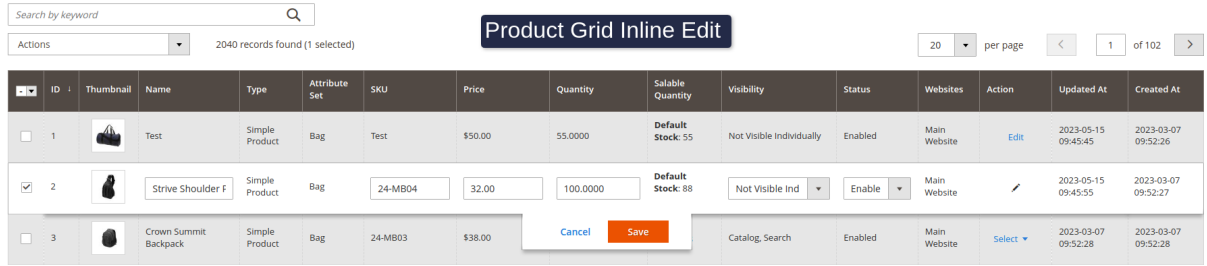